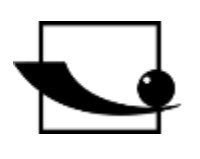

# **Sauter GmbH**

**Ziegelei 1 D-72336 Balingen Correo electrónico: info@kernsohn.com**

**Tel. : +49-[0]7433- 9933-0 Fax: +49-[0]7433-9933-149 Internet: www.sauter.eu**

# **Instrucciones de uso Sistema de comprobación de muelles**

# **SAUTER SD**

Versión 2.1 11/2021 ES

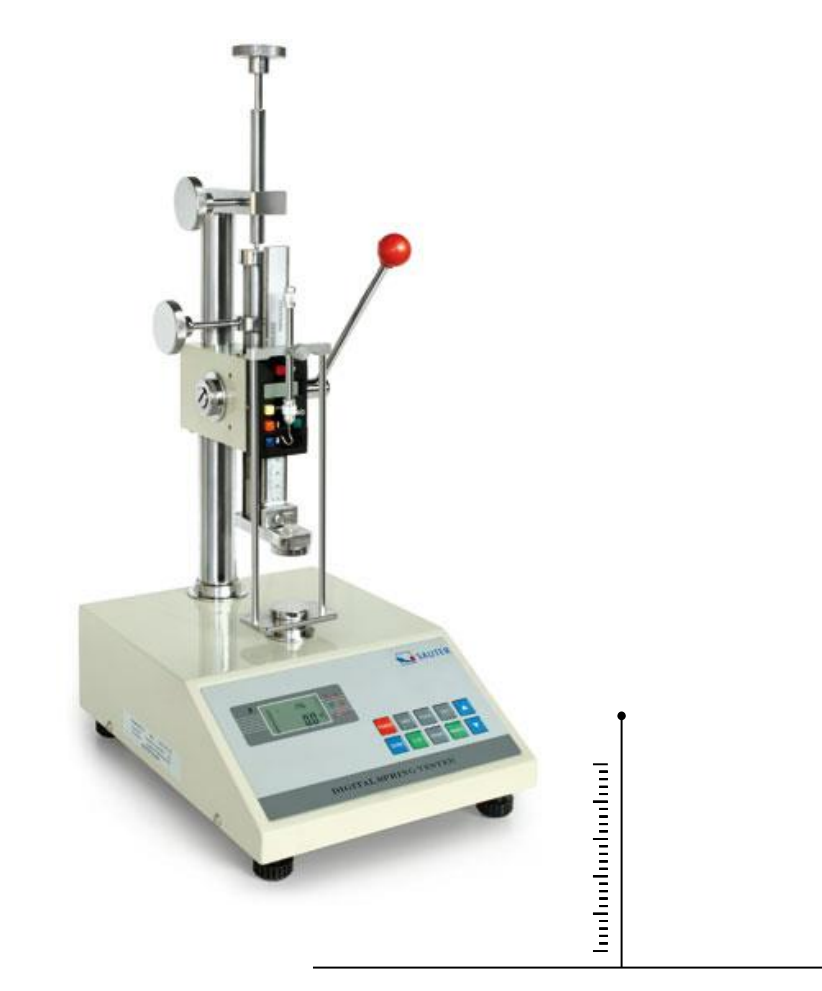

MEDICIÓN PROFESIONAL

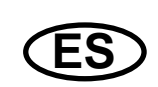

# **SAUTER SD**

V. 2.1 11/2021

**Instrucciones de uso Sistema de comprobación de muelles**

Le felicitamos por la compra del banco de pruebas SAUTER SD. Esperamos que disfrute de su sistema de medición de calidad con su amplia gama de funciones y su alta reproducibilidad. Si se utiliza correctamente, este producto de alta calidad le dará muchos años de servicio.

Para preguntas, deseos o sugerencias estamos siempre a su disposición.

# Índice de contenidos:

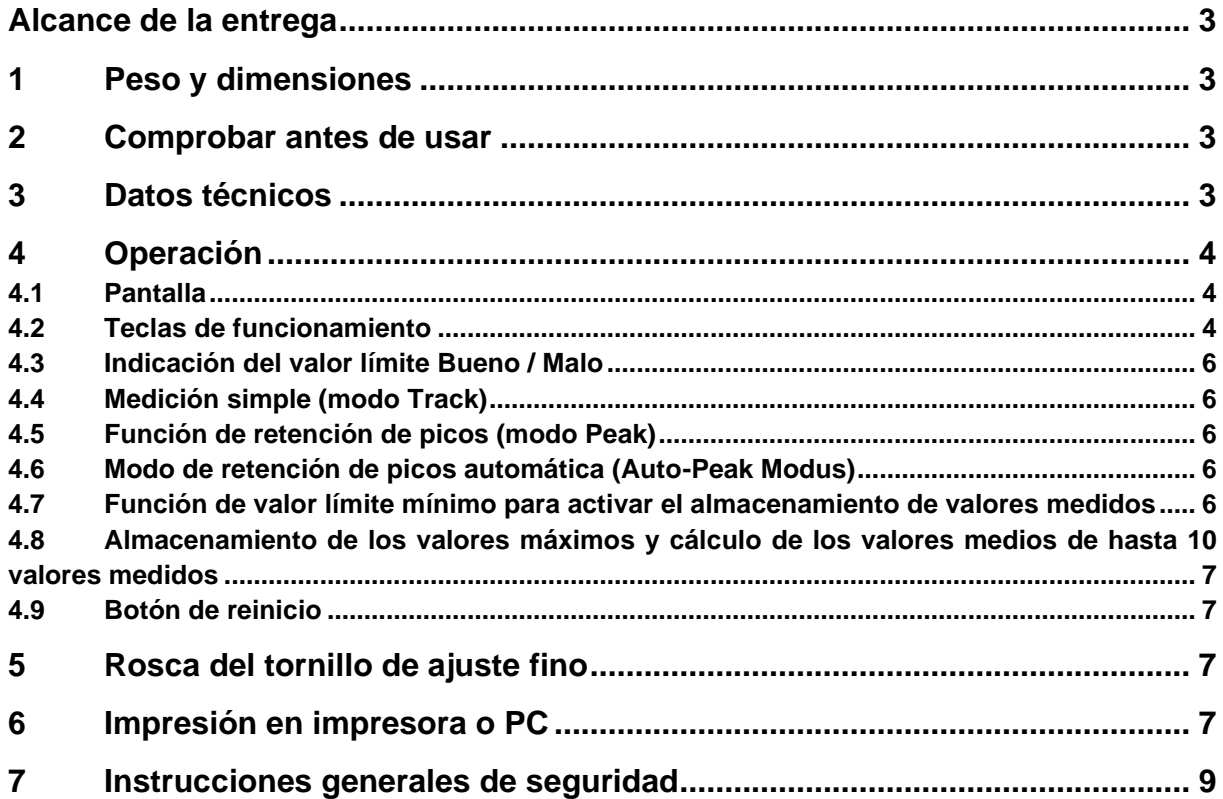

# **Alcance de la entrega**

- SAUTER SD
- Cable de alimentación
- Instrucciones de uso
- Descripciones adicionales

# **1 Peso y dimensiones**

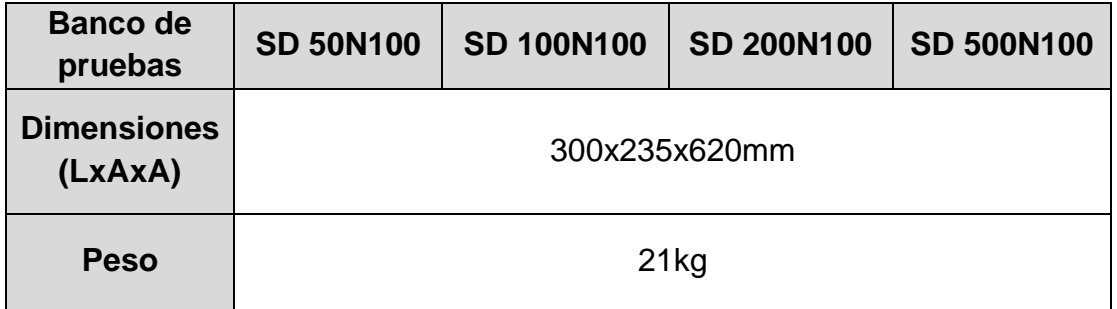

# **2 Comprobar antes de usar**

Una vez recibido el banco de pruebas, debe comprobarse previamente si se ha producido algún daño durante el transporte, ya sea el embalaje exterior, la carcasa metálica, otras piezas o incluso el propio banco de pruebas. En caso de que se aprecie algún daño, notifíquelo inmediatamente a SAUTER GmbH.

# **3 Datos técnicos**

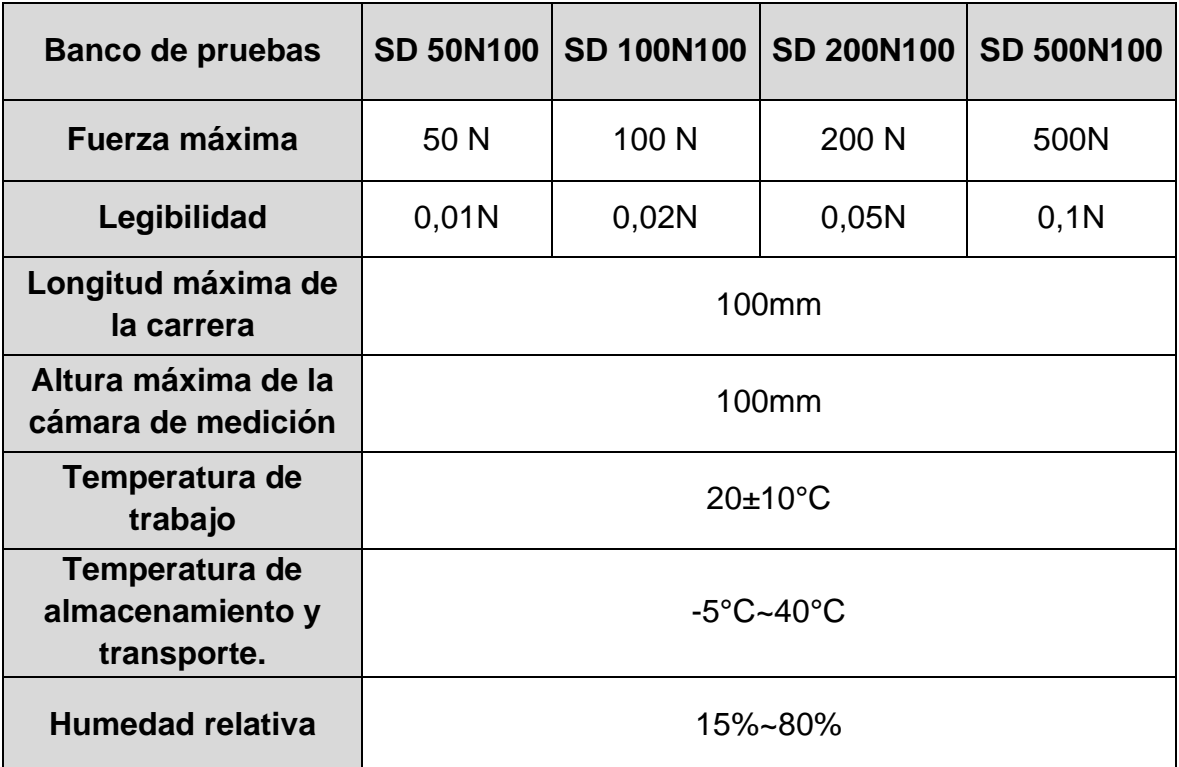

# **4 Operación**

# **4.1 Pantalla**

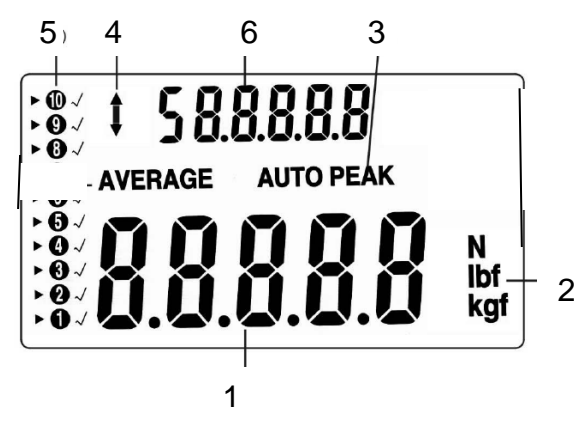

(1) Resultado de la medición

(2) Unidad de visualización del resultado de la medición

(3) PEAK indica, que el modo de retención de picos está activado. AUTO PEAK mantiene el valor del pico en la pantalla sólo durante un tiempo definido (véase 2.4)

(4) Visualización de la dirección de la fuerza

(5) Asignación de las posiciones de memoria

(6) Valor medio o valor máximo individual

#### **4.2 Teclas de funcionamiento**

ON / OFF:

POWER

 Botón de encendido/apagado (pulsar la tecla durante aprox. 1 s)

UNIDAD: UNIT Unidades de medida

- Pulse brevemente la tecla: Selección entre N, kgf y lbf

CERO: P<sup>rese</sup> Puesta a cero

Asignación con tres funciones:

- Puesta a cero de la pantalla (función de tara)
- Puesta a cero del valor del pico (Peak)
- Guardar un ajuste (en modo SET)

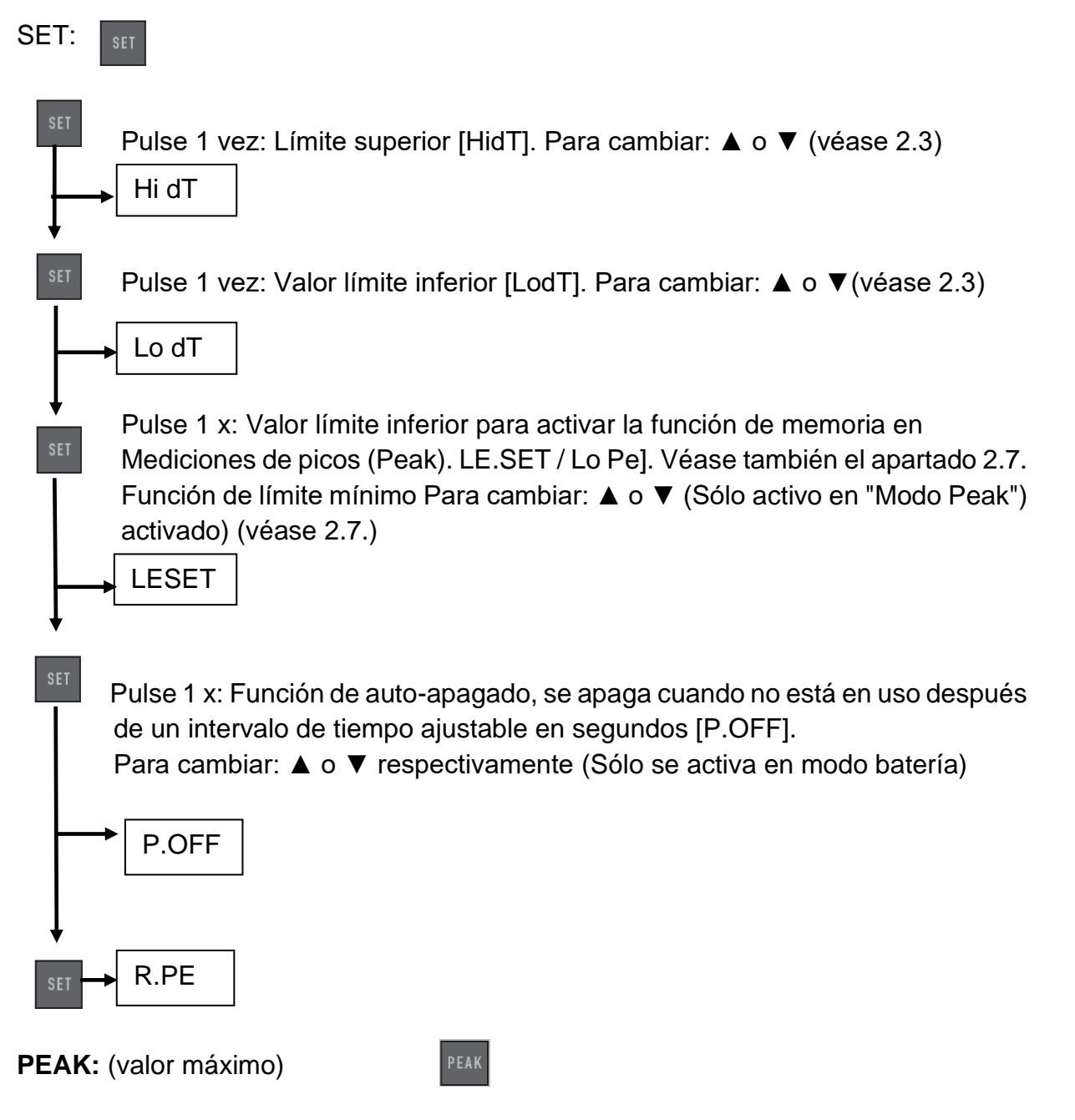

Asignación con tres funciones:

- medición continua
- Pico (adquisición de valores máximos)
- Auto-Peak, como la función Peak, pero sin función de límite mínimo (véase el apartado 2.6)

# **MEMORIA:** (Función de memoria)

<u>KINORY</u>

CLR

Guarda los valores máximos para calcular el valor medio de los resultados de las mediciones (véase el apartado - Almacenamiento)

#### **FUNCIÓN DE BORRADO:**

de los valores de la memoria (sólo en el modo "Memoria")

**PRINT:** (función de impresión)

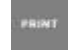

Salida del contenido de la memoria al PC o a la impresora (ver apartado 7.)

#### **4.3 Indicación del valor límite Bueno / Malo**

- ▲HI superación del valor límite superior (el LED se ilumina en rojo)
- ◘ Valor medido OK en el rango BUENO ( el LED se ilumina en verde )
- ▼ LO por debajo del valor límite inferior (el LED se ilumina en rojo )

Se puede programar un valor límite superior y otro inferior. El dispositivo de medición compara el resultado de la medición con los valores límite y emite el resultado en diodos luminosos rojos o verdes, así como con una señal acústica. Para ajustar los valores límite, véase el menú SET en "Teclas".

# **4.4 Medición simple (modo Track)**

Visualización de la fuerza que actúa actualmente y de la dirección de la fuerza (flecha)

Poniendo a cero:

#### **4.5 Función de retención de picos (modo Peak)**

Cambiar presionando:

#### **4.6 Modo de retención de picos automática (Auto-Peak Modus)**

PEAK

Cambia presionando:

# **4.7 Función de valor límite mínimo para activar el almacenamiento de valores medidos**

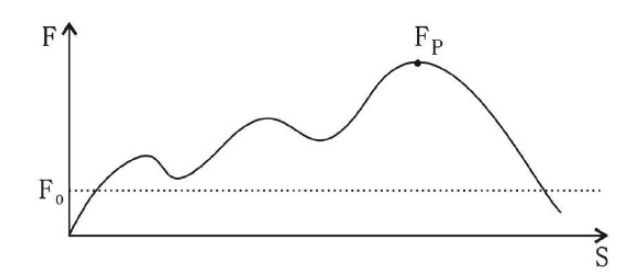

Esta función se utiliza para mediciones en las que se producen "prepicos" no deseados que están por debajo del valor del pico (Fp) que se está buscando. El valor límite ajustable (Fo) evita que el medidor almacene los "picos previos".

La función de límite mínimo sólo es posible en "Modo Peak".

Ajuste de la función de límite mínimo ver menú SET en "Teclas

### **4.8 Almacenamiento de los valores máximos y cálculo de los valores medios de hasta 10 valores medidos**

- Almacenamiento de los valores máximos en el dispositivo de medición
- Activación de la "función AUTO PEAK" mediante el botón PEAK

- Ahora todos los valores de pico se transfieren automáticamente a la memoria del aparato. (A partir del 11º valor, se sobrescribe automáticamente la entrada más antigua).

- Los valores individuales de los picos se pueden volver a llamar con las teclas de flecha (que aparecen en el segmento superior de la pantalla).

- El valor medio puede llamarse mediante la tecla MEMORY (entonces visible en el segmento superior de la pantalla).

- Borrado del contenido de la memoria mediante el botón ▼ en el modo AVERAGE

#### **4.9 Botón de reinicio**

Se encuentra en el lado derecho de la carcasa.

Se utiliza para reiniciar el dispositivo después de un funcionamiento incorrecto. Se borran los valores de la memoria y los ajustes.

# **5 Rosca del tornillo de ajuste fino**

Esto se aplica a las siguientes SD: SD 50, 100, 200, 500

La rosca del tornillo de ajuste fino es una rosca DIN M6, según esta DIN es también el paso.

Corresponde a aproximadamente 1 mm por vuelta de la tuerca moleteada.

# **6 Impresión en impresora o PC**

A continuación, dos fotografías:

En la imagen de abajo se puede ver el compartimento cerrado para el rollo de papel de la impresora, que se encuentra en el lateral del probador de muelles. Un papel con los resultados de las mediciones impresos es visible desde el exterior. Sale del compartimento del rollo de papel a través de una estrecha ranura guía durante la impresión. En el lado derecho de este compartimento hay un pequeño botón que hay que pulsar para abrirlo, por ejemplo, cuando hay que introducir un nuevo rollo de papel.

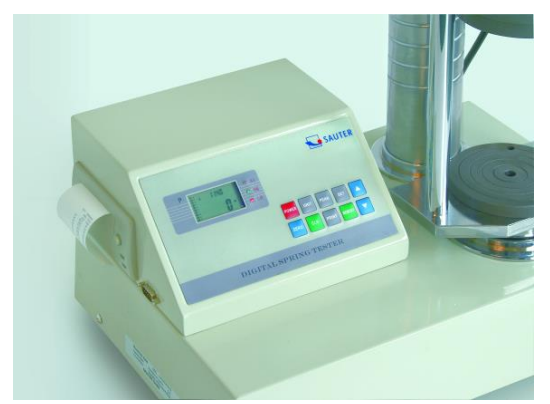

La siguiente ilustración muestra la bandeja de papel abierta. Esto muestra cómo cargar correctamente el rollo de papel en el compartimento del rollo de papel para la impresión posterior.

Para cerrar este compartimento, mantenga pulsado el botón del lado derecho mientras cierra el compartimento del rollo de papel. Un pequeño trozo del papel debe seguir sobresaliendo.

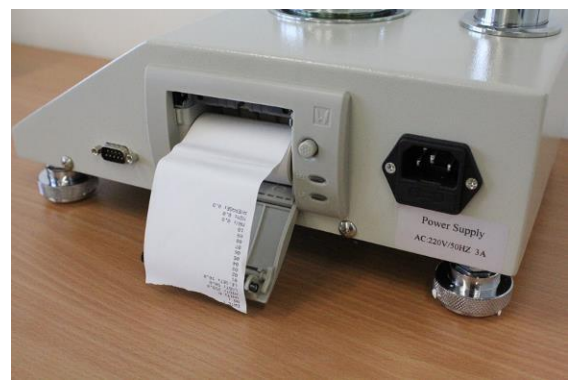

A continuación se muestra una impresión de este tipo con toda la información necesaria:

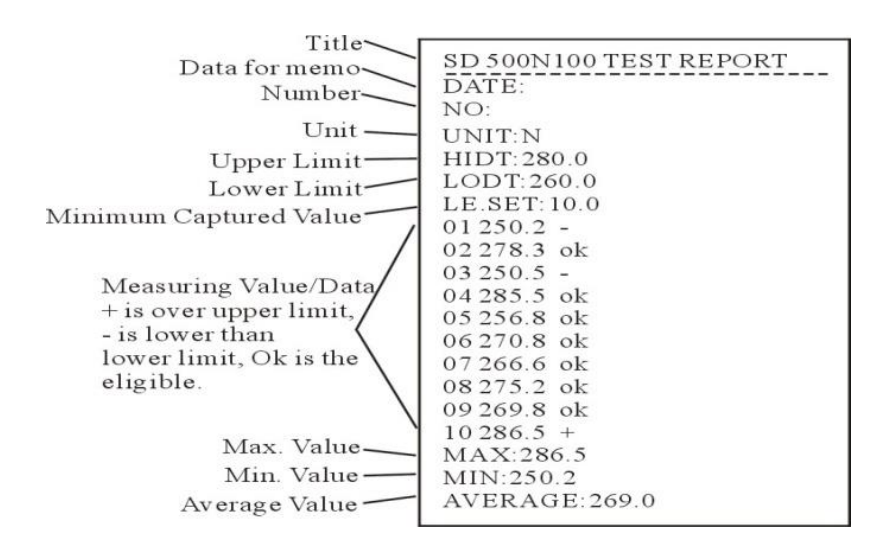

# **7 Instrucciones generales de seguridad**

#### **ADVERTENCIA**

#### **Riesgo de lesiones debido a la anulación de las funciones de los resguardos.**

Las funciones sin tensión de los resguardos pueden provocar graves daños.

provocar lesiones.

● No anule nunca las funciones de los dispositivos de protección, ni por sí mismo ni a través de terceros.

● No realice nunca pruebas con los protectores desenganchados.

- No manipule nunca los dispositivos de protección.
- Cumplir con todas las instrucciones de seguridad.

#### **ADVERTENCIA**

**Riesgo de lesiones por la caída de piezas.**

La caída de piezas puede causar lesiones graves.

- Utilizar sólo equipos de elevación adecuados y técnicamente perfectos.
- Utilizar equipos de elevación con suficiente capacidad de carga.
- Sujetar cuidadosamente las piezas individuales y los conjuntos más grandes con el mecanismo de elevación.
- Asegure las piezas individuales y los conjuntos más grandes con un mecanismo de elevación.
- Asegúrese de que no hay peligro por el polipasto.
- Levante lentamente las piezas individuales y los conjuntos más grandes.

#### **ADVERTENCIA**

#### **Peligro de lesiones por componentes giratorios.**

La unidad puede arrancar automáticamente. Componentes giratorios, como los husillos de la transmisión

de la cruceta o del extensómetro puede atrapar el pelo largo, la ropa suelta, así como las mangas o las joyas. Esto puede provocar lesiones graves.

- Trabajar sólo con ropa de mangas ajustadas.
- Está prohibido llevar joyas mientras se trabaja en el sistema de pruebas.
- Utilizar red para el pelo si es necesario.
- Llevar un equipo de protección adecuado

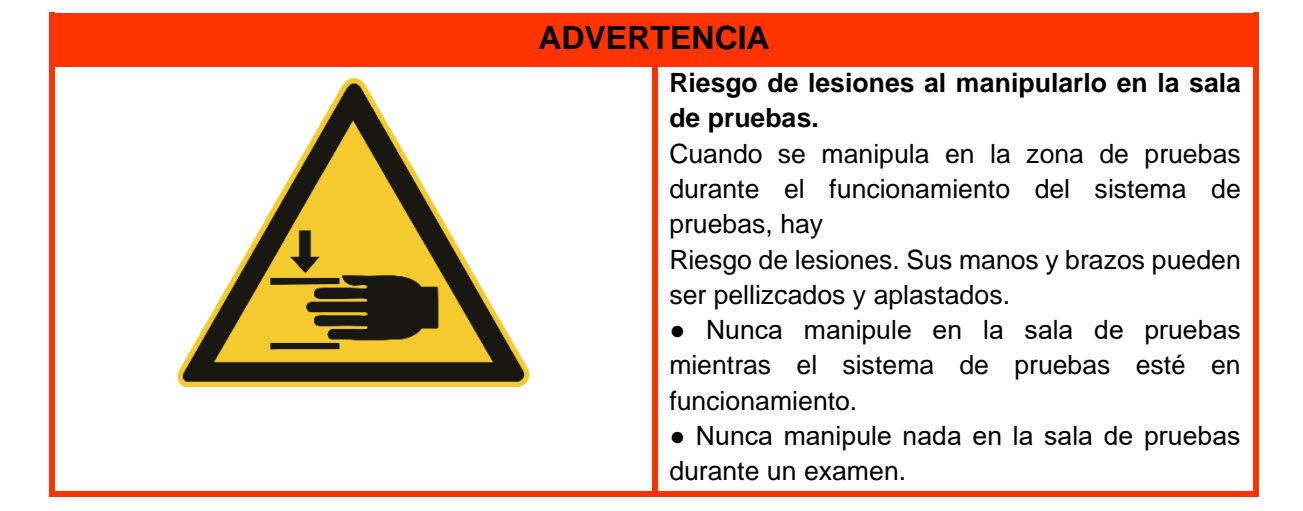

### **ADVERTENCIA**

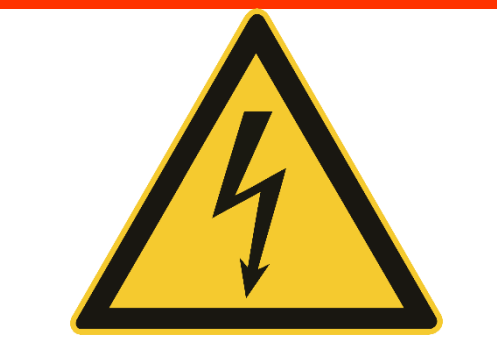

**Riesgo de lesiones por descarga eléctrica.**

Existe riesgo de lesiones al limpiar el sistema eléctrico con paños húmedos.

por una descarga eléctrica.

- Desconecte la alimentación con el interruptor principal.
- Desenchufe la clavija de la red.
- No utilice paños de limpieza húmedos.
- Utilice siempre sólo paños secos o humedecidos.

#### **PRECAUCIÓN**

#### **Riesgo de lesiones.**

Existe riesgo de lesiones al trabajar en/con el sistema de pruebas.

● Cumplir con la normativa nacional aplicable y vinculante sobre la

prevención de accidentes.

Respetar las normas técnicas reconocidas de seguridad y protección del medio ambiente. trabajo profesional.

● Cumplir con las normas de seguridad y protección de la salud durante el

La provisión de equipos de trabajo y su uso.

- Respetar las normas de la empresa, como la supervisión y las obligaciones de información.
- Lea completamente las instrucciones de uso.

● Lea el manual de instrucciones y las hojas de datos de los componentes externos por completo.

- Respete todas las indicaciones de seguridad del manual de instrucciones.
- Respete todas las señales de seguridad colocadas en el sistema de prueba.
- Lleve siempre el equipo de seguridad adecuado.

#### **NOTA**

Los trabajos en el sistema de pruebas sólo pueden ser realizados por especialistas cualificados para ello.

se lleve a cabo.

#### **NOTA**

Sólo se permite que un operador trabaje en el sistema de prueba a la vez.

- Durante el funcionamiento, el puesto de trabajo del operario está situado frente a la